# Android Stream Recording

# Пример Android-приложения для записи видеопотока

Данный пример может использоваться с Web Call Server для публикации и записи WebRTC-видеопотока.

На скриншоте ниже представлен пример после завершения публикации потока.

В URL в поле ввода

- 192.168.2.104 адрес WCS-сервера
- **•** testStream имя потока

Над полем ввода отображается видео с камеры.

Под полем ввода расположены

- ссылка для скачивания записи потока
- медиа-плеер, в котором можно воспроизвести запись

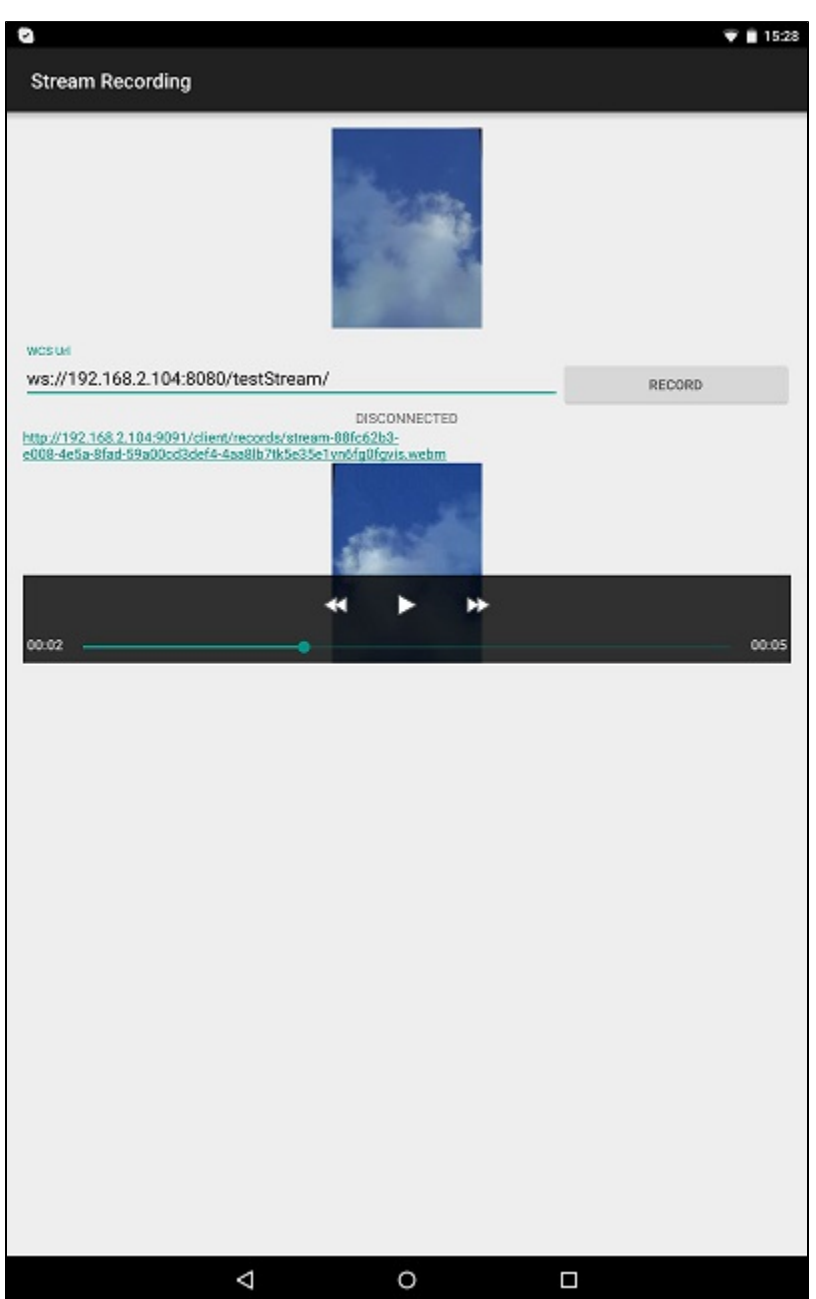

## Работа с кодом примера

Для разбора кода возьмем класс [StreamRecordingActivity.java](https://github.com/flashphoner/wcs-android-sdk-samples/blob/b3412c24c05fdbad85ba724b4f89ff2dfcbb8f71/stream-recording/src/main/java/com/flashphoner/wcsexample/stream_recording/StreamRecordingActivity.java) примера stream-recording, который доступен для скачивания в соответствующей сборке [1.0.1.38](https://flashphoner.com/downloads/builds/flashphoner_client/wcs-android-sdk/wcs-android-sdk-1.0.1.38-b3412c24c05fdbad85ba724b4f89ff2dfcbb8f71.tar.gz).

#### 1. Инициализация API.

Flashphoner.init() [код](https://github.com/flashphoner/wcs-android-sdk-samples/blob/b3412c24c05fdbad85ba724b4f89ff2dfcbb8f71/stream-recording/src/main/java/com/flashphoner/wcsexample/stream_recording/StreamRecordingActivity.java#L78)

Flashphoner.init(this);

#### При инициализации методу init() передается объект Сontext.

2. Создание сессии

Flashphoner.createSession() [код](https://github.com/flashphoner/wcs-android-sdk-samples/blob/b3412c24c05fdbad85ba724b4f89ff2dfcbb8f71/stream-recording/src/main/java/com/flashphoner/wcsexample/stream_recording/StreamRecordingActivity.java#L109)

Методу передается объект SessionOptions со следующими параметрами

- URL WCS-сервера
- SurfaceViewRenderer localRenderer, который будет использоваться для отображения видео с камеры

```
SessionOptions sessionOptions = new SessionOptions(url);
sessionOptions.setLocalRenderer(localRender);
/**
  * Session for connection to WCS server is created with method createSession().
  */
session = Flashphoner.createSession(sessionOptions);
```
#### 3. Подключение к серверу.

#### Session.connect(). [код](https://github.com/flashphoner/wcs-android-sdk-samples/blob/b3412c24c05fdbad85ba724b4f89ff2dfcbb8f71/stream-recording/src/main/java/com/flashphoner/wcsexample/stream_recording/StreamRecordingActivity.java#L229)

```
session.connect(new Connection());
```
## 4. Получение от сервера события, подтверждающего успешное соединение.

#### session.onConnected() [код](https://github.com/flashphoner/wcs-android-sdk-samples/blob/b3412c24c05fdbad85ba724b4f89ff2dfcbb8f71/stream-recording/src/main/java/com/flashphoner/wcsexample/stream_recording/StreamRecordingActivity.java#L126)

```
@Override
public void onConnected(final Connection connection) {
    runOnUiThread(new Runnable() {
         @Override
         public void run() {
             mStartButton.setText(R.string.action_stop);
             mStartButton.setTag(R.string.action_stop);
             mStartButton.setEnabled(true);
             mStatusView.setText(connection.getStatus());
             ...
         }
     });
}
```
5. Создание видеопотока и подготовка к публикации.

Session.createStream(), ActivityCompat.requestPermissions() [код](https://github.com/flashphoner/wcs-android-sdk-samples/blob/b3412c24c05fdbad85ba724b4f89ff2dfcbb8f71/stream-recording/src/main/java/com/flashphoner/wcsexample/stream_recording/StreamRecordingActivity.java#L141)

Методу Session.createStream() передается объект StreamOptions с параметрами:

```
имя видеопотока;
```
• record в значении true для записи потока

```
StreamOptions streamOptions = new StreamOptions(streamName);
streamOptions.setRecord(true);
/**
   * Stream is created with method Session.createStream().
  */
publishStream = session.createStream(streamOptions);
/**
  * Callback function for stream status change is added to display the status.
   */
publishStream.on(new StreamStatusEvent() {
     @Override
    public void onStreamStatus(final Stream stream, final StreamStatus streamStatus) {
        runOnUiThread(new Runnable() {
             @Override
             public void run() {
                if (StreamStatus.PUBLISHING.equals(streamStatus)) {
                    mStatusView.setText("RECORDING");
                    /**
                      * Filename of the recording is determined.
                      */
                    recordFilename = stream.getRecordName();
                    return;
                } else if (StreamStatus.FAILED.equals(streamStatus)) {
                    Log.e(TAG, "Can not publish stream " + stream.getName() + " " + streamStatus);
                    recordFilename = null;
 }
                mStatusView.setText(streamStatus.toString());
 }
       });
     }
});
ActivityCompat.requestPermissions(StreamRecordingActivity.this,
      new String[]{Manifest.permission.RECORD_AUDIO, Manifest.permission.CAMERA},
      PUBLISH_REQUEST_CODE);
```
### 6. Публикация потока после предоставления соответствующих прав

```
код
```

```
case PUBLISH_REQUEST_CODE: {
    if (grantResults.length == 0 ||
           grantResults[0] != PackageManager.PERMISSION_GRANTED ||
            grantResults[1] != PackageManager.PERMISSION_GRANTED) {
        mStartButton.setEnabled(false);
         session.disconnect();
         Log.i(TAG, "Permission has been denied by user");
     } else {
         /**
           * Method Stream.publish() is called to publish stream.
 */
         publishStream.publish();
         Log.i(TAG, "Permission has been granted by user");
     }
}
```
#### 7. Получение от сервера события, подтверждающего успешную публикацию потока

StreamStatusEvent PUBLISHING [код](https://github.com/flashphoner/wcs-android-sdk-samples/blob/b3412c24c05fdbad85ba724b4f89ff2dfcbb8f71/stream-recording/src/main/java/com/flashphoner/wcsexample/stream_recording/StreamRecordingActivity.java#L152)

При получении данного события определяется имя файла записи потока с помощью метода Stream.getRecordName().

```
publishStream.on(new StreamStatusEvent() {
    @Override
    public void onStreamStatus(final Stream stream, final StreamStatus streamStatus) {
        runOnUiThread(new Runnable() {
            @Override
            public void run() {
               if (StreamStatus.PUBLISHING.equals(streamStatus)) {
                   mStatusView.setText("RECORDING");
                   /**
                     * Filename of the recording is determined.
 */
                   recordFilename = stream.getRecordName();
                   return;
               } else if (StreamStatus.FAILED.equals(streamStatus)) {
                   Log.e(TAG, "Can not publish stream " + stream.getName() + " " + streamStatus);
                   recordFilename = null;
 }
               mStatusView.setText(streamStatus.toString());
           }
       });
     }
});
```
#### 8. Закрытие соединения.

Session.disconnect() [код](https://github.com/flashphoner/wcs-android-sdk-samples/blob/b3412c24c05fdbad85ba724b4f89ff2dfcbb8f71/stream-recording/src/main/java/com/flashphoner/wcsexample/stream_recording/StreamRecordingActivity.java#L236)

```
mStartButton.setEnabled(false);
/**
  * Connection to WCS server is closed with method Session.disconnect().
  */
session.disconnect();
```
9. Получение события, подтверждающего разъединение.

session.onDisconnection() [код](https://github.com/flashphoner/wcs-android-sdk-samples/blob/b3412c24c05fdbad85ba724b4f89ff2dfcbb8f71/stream-recording/src/main/java/com/flashphoner/wcsexample/stream_recording/StreamRecordingActivity.java#L188)

При получении данного события формируется ссылка на скачивание файла записи потока и запускается локальный медиаплеер для воспроизведения файла

```
@Override
public void onDisconnection(final Connection connection) {
    runOnUiThread(new Runnable() {
         @Override
        public void run() {
            mStartButton.setText(R.string.action_start);
             mStartButton.setTag(R.string.action_start);
             mStartButton.setEnabled(true);
             mStatusView.setText(connection.getStatus());
             /**
              * After disconnection, download link for the recording of the published stream is displayed, and 
the recording can be played in the media player of the application.
               */
             if (recordFilename != null) {
                /**
                  * Download link is formed.
                   * Stream recordings are saved to directory WCS_HOME/client/records on the server.
                  */
                 String url = "http://" + uri.getHost() +":9091/client/records/" + recordFilename;
                 mRecordedLink.setText(url);
                 Linkify.addLinks(mRecordedLink, Linkify.WEB_URLS);
                 MediaController mediaController = new MediaController(StreamRecordingActivity.this);
                 mediaController.setAnchorView(mRecordedVideoView);
                 mRecordedVideoView.setMediaController(mediaController);
                 mRecordedVideoView.setVideoURI(Uri.parse(url));
                 /**
                 * Playback of the recording in the media player is started.<br>*/
\star/
                 mRecordedVideoView.start();
            }
       }
    });
```